Ab der Version 25 existiert ein neuer Input, welcher sich nur über den kleinen Aufwärtspfeil neben dem Add Input Button befindet.

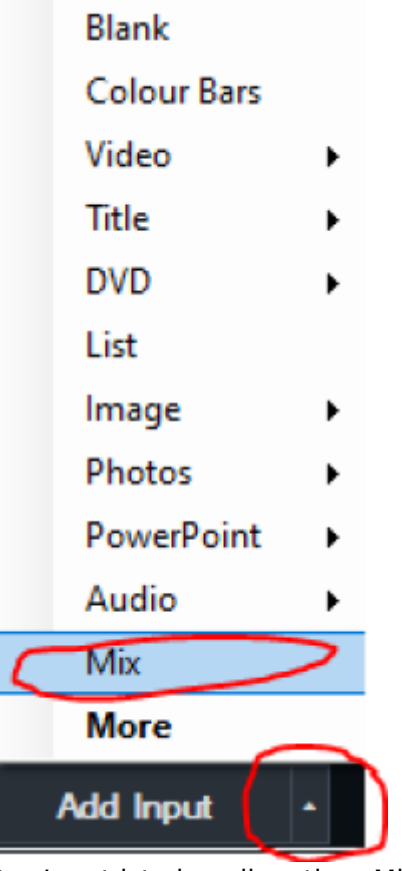

Der Input ist ein vollwertiger Mischer mit Programm/Preset, mit welchem sich auch überblenden lässt. Auch kann einem solchen Mix Inpout einer der 4 Overlays (DSKs) zugewiesen werden. Ab der Version 26 kann vMix nun 16 solche Mixes handeln.

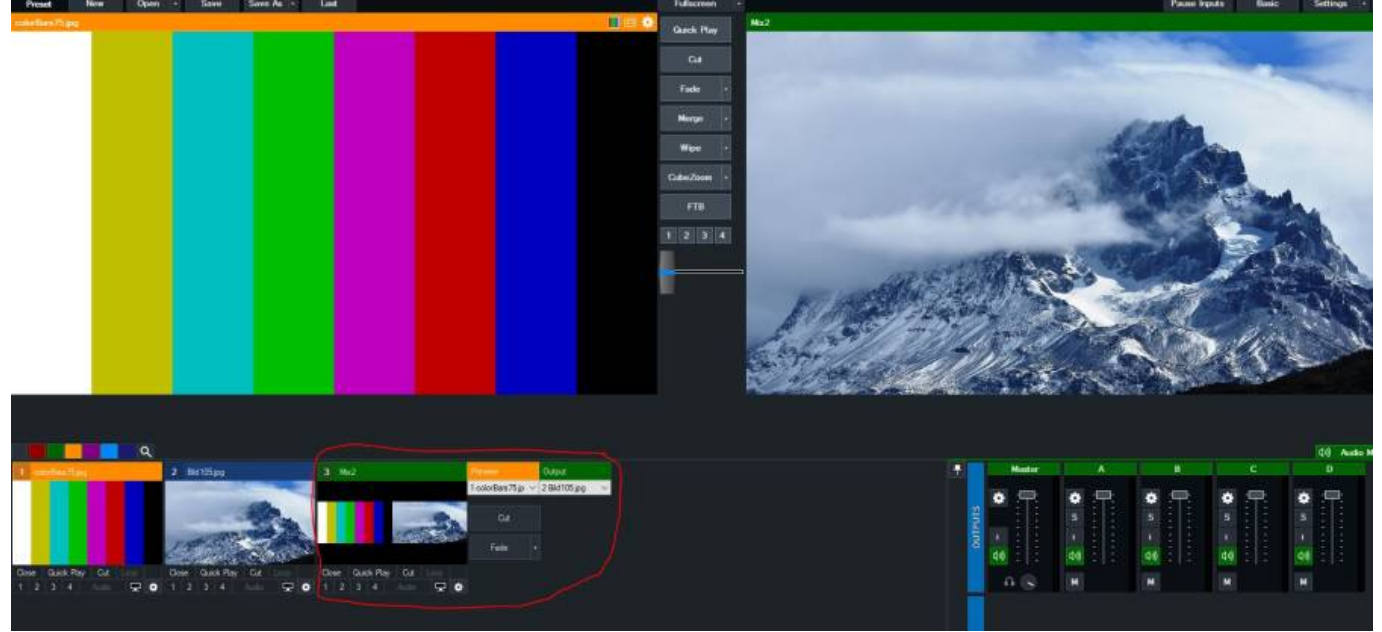

Der einfachste Anwendungsbereich ist z.B. einen Screen und einen Stream separat zu schneiden, mit zwei verschiedenen Controllern. Output als Stream, Mix1 als Screen. Der Mix Input hat aber noch eine weitere wichtige Funktion, nämlich als "layer flatener". Wenn Du Inputs mit verschiedenen Layern versiehst und diese dann auch noch als virtuelle Inputs kopiert und mit weiteren Layern versehen willst, kann es sein, dass gewisse Layers nicht mitkopiert werden. Dies ist eine vMix Systemeinschränkung, es kann nicht mehr als 10 Layer über 2 Inputs handeln. Die Lösung ist ein Mix Input, es stehen ja 16 Mix-Inputs zur Verfügung. Im Mix Input wählst Du dann deinen komplexen

Layerinput an und verwendest den Mix Input wieder als neuen Grundlayer. (Wie im Photoshop, die Option alle Ebenen auf die Hintergrundebene zu reduzieren) Dann lassen sich wieder 10×2 layer hinzufügen, etc.

Damit kannst Du bespielsweise verschiedene Layouts herstellen, um mehrere Call Gäste darzustellen, in allen möglichen Varianten.

Mit den 16 Mix-Inputs hat sich die Output Situation aber nicht geändert. Dies ist den Limiten der Rechnerleistungen geschuldet. Es stehen immer noch lediglich die 2 HDMI Fullscreen Outputs und die 2 SDI External Outputs zur Verfügung. Ab Version 27 sind 4 external Renderer verfügbar. Dies ist aber als experimentell zu bezeichnen (von vMix so deklariert). Es braucht schon eine Klasse Maschine, um die weiteren Ausgänge zu betreiben. Es gibt noch keine gesicherten Zuverlässigkeitsangaben zur Verwendung von external Renderer 3 & 4.

Die Mix Inputs lassen sich mit allen gängigen Controllern wie vMix Keyboard Shortcuts, Streamdeck, Companion, CentralControl etc. bedienen. Hier ein Beispiel eines Shortcuts, mit welchem mit der Taste A der Input1 auf PGM (Activeinput) geschaltet wird.

ACHTUNG: Mix1 ist immer Output (das rechte grosse Fenster in vMix)

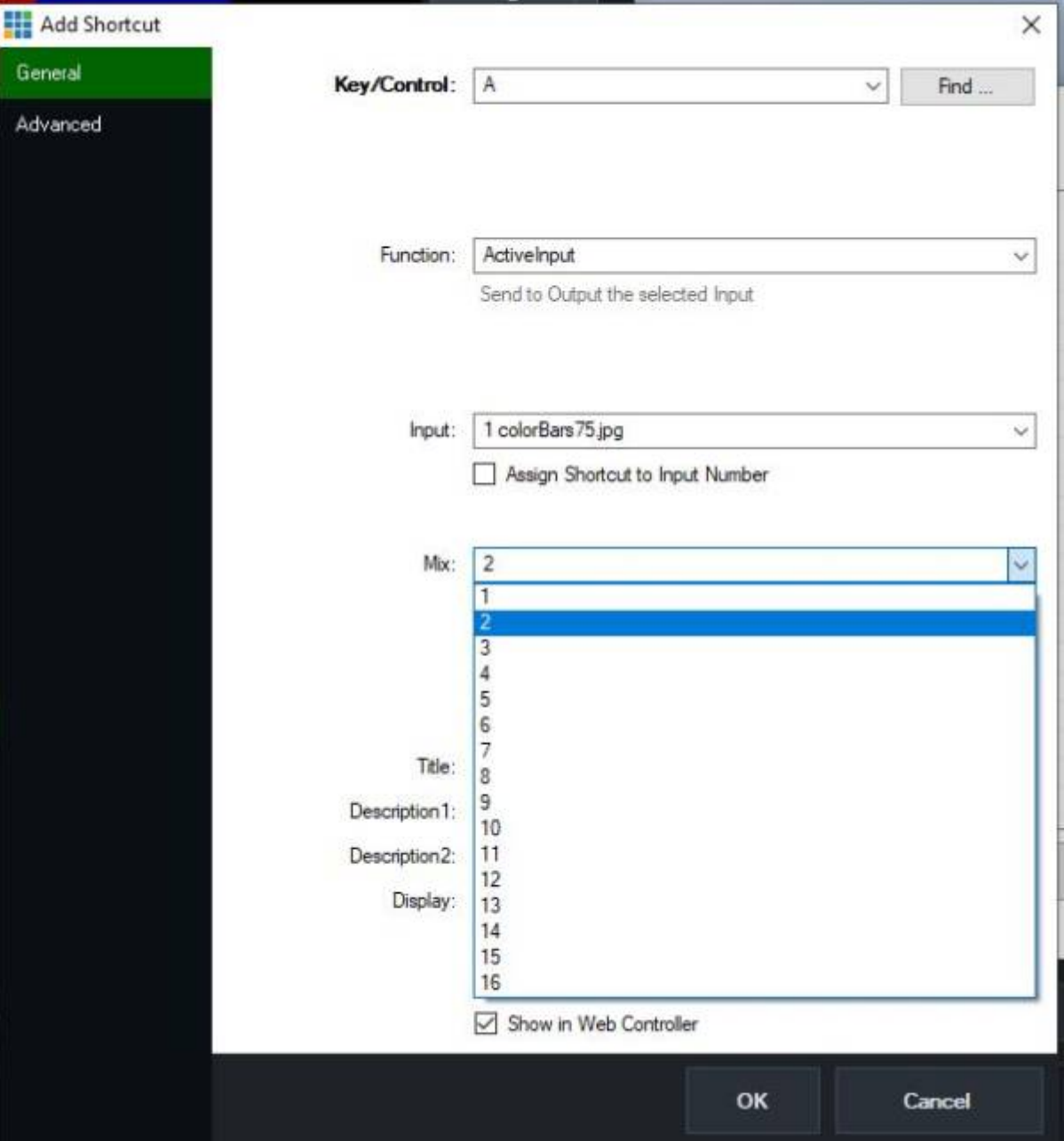

Hier ein Beispiel, wie derselbe Eingang auf Mix2 geblendet wird.

Last update: 2023/11/02 mix\_inputs\_oder\_auch\_m\_e\_oder\_aux\_genannt https://tvcrew.ch/vmix/doku.php?id=mix\_inputs\_oder\_auch\_m\_e\_oder\_aux\_genannt 10:36

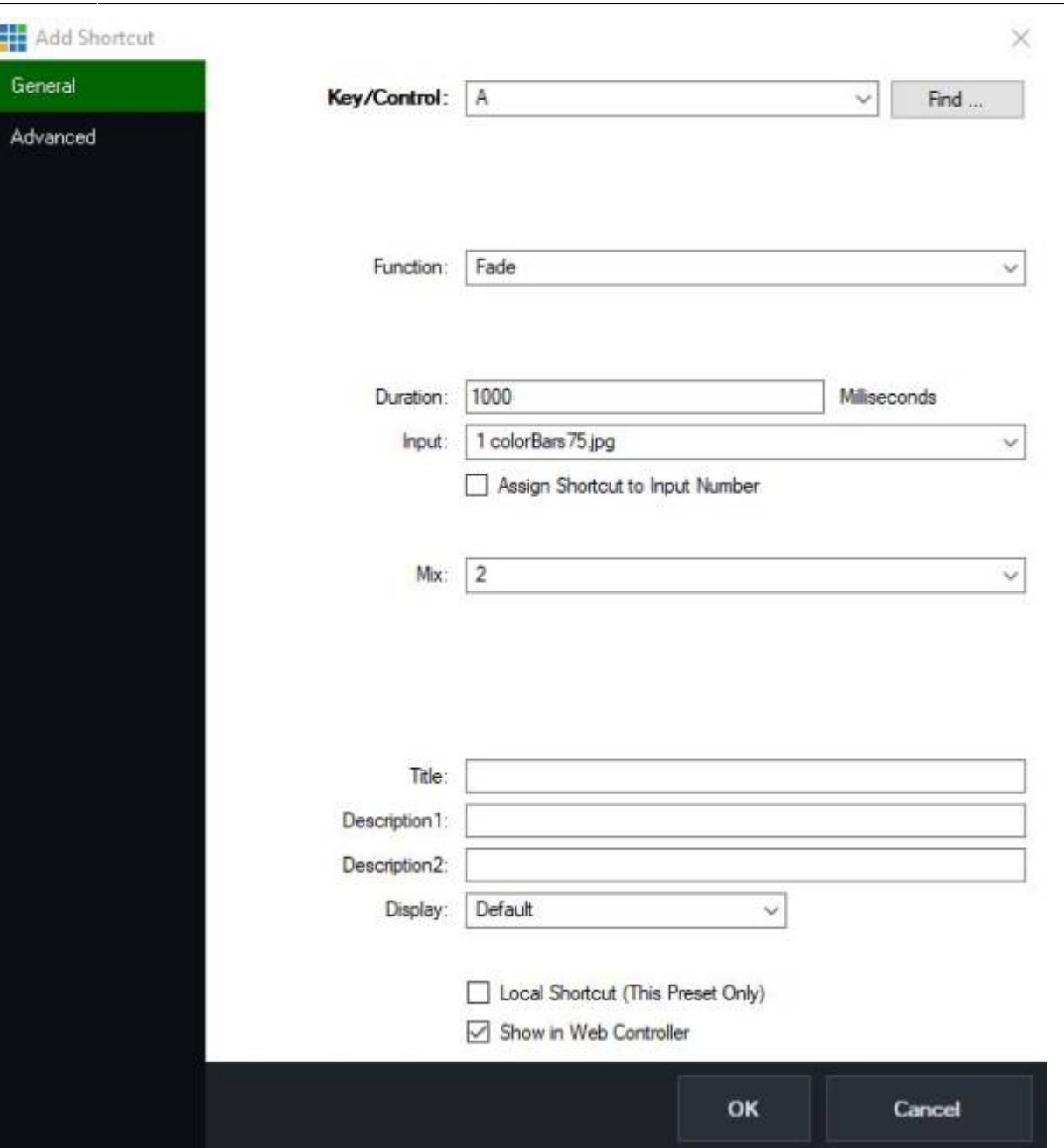

## Alles in allem eine feine Sache. [Link zum Scripting Teil von Mix-Input](https://tvcrew.ch/vmix/doku.php?id=scripting#mix_funktionen)

![](_page_3_Picture_3.jpeg)